# オンラインタイムカード

深澤

E.

19:48 出社

19:48 退社

#### タイムカード ログイン ユーザ名 .... 業務種別 通常 通常 LOGIN 通常 テレワーク パートタイム

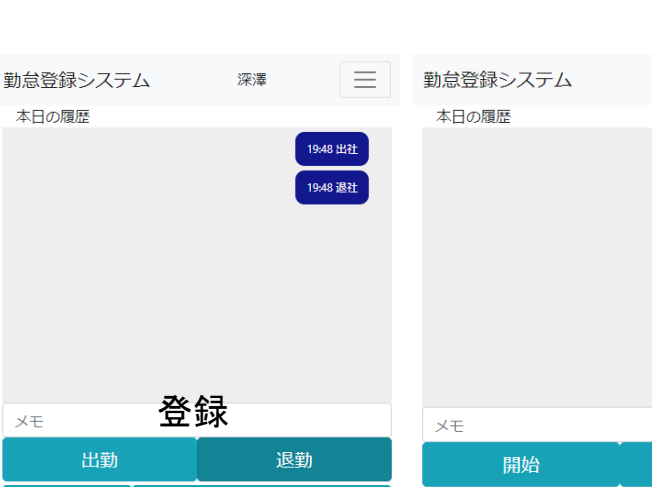

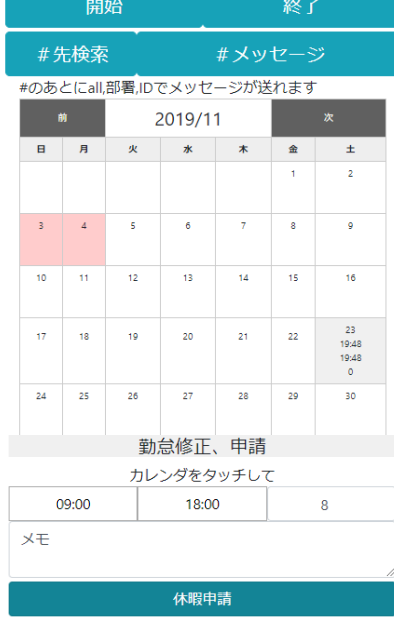

行き先ボード  $\equiv$ 名前をクリックすると月情報を表示します 名前 開始 終了 メモ 出社住所 種別 須之 内 本日出退 神 深澤 本日の予定本日の 退 神奈川県横浜市神奈川区高<br>社 島台 20:46 11:46 本日の残業申請 名前 **HIM** 終<br>了 本日残業申請

業務種別に応じて、画面構成が変わります。 テレワーク、パートタイムでは何度も作業の 開始終了が登録できます

出退登録

GPSの情報で住所を登録します すでに登録されているときは無効です 打刻忘れ登録(出勤 退勤修正) 打刻忘れしたときに、出退を登録できます。 すでに登録されているときは無効です 稼働時間修正は、すべての日に可能です メモの修正もすべての日に可能です 休暇、フレックス申請は、打刻していない日 に可能です フレックスが登録された日は、出退登録で時 間を上書きできます 当日の残業申請が可能です 月間出退は、状況により色分けされます 稼働時間計算は30分で切り捨てします 12-13時は休憩です

出勤状況とハッシュメッセージは本日の履歴 に時系列で表示されます。 #の後に宛先を入れてメモを送ります

#は部署、人へ対してのメッセージを送れま す。allは全員向けです。相手先の後に半角ブ ランクを入れてメッセージを入れます 例 #all おはよう ハッシュ先の検索はサブ画面で行います

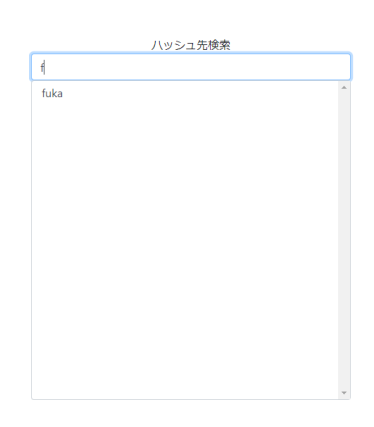

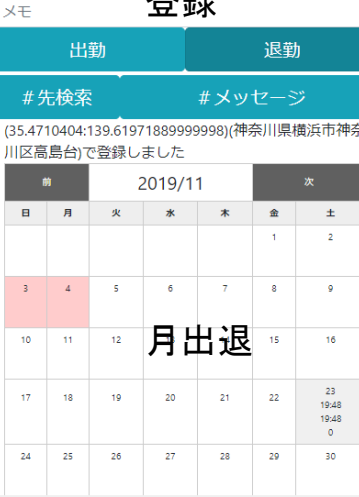

本日の履歴

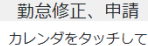

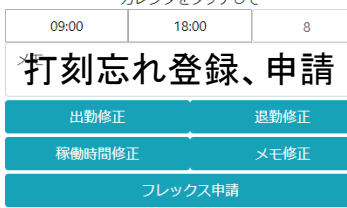

残業申請 休暇申請

# タイムカード管理者

インストール

- 1. timecard.zipを展開
- 2. password.phpをメモ帳でひらいて、 "mita"を変更してください
- 3. フォルダーtimecardをサーバにアップ ロードしてください。
- 4. http://サーバURL/timecardで使用できま す
- 5. ユーザadminでログインして、新規ユーザ を登録してください。IDで個人を特定し ますので、半角で重複しないよう登録し てください。

### サーバ仕様

- 1. php7が使用できること
- 2. httpsにするとGPSのデータ を取得して登録することがで きます

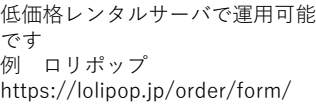

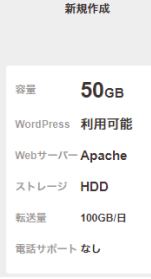

ライト 月額 250円~ 趣味のホームページなどを

### 初期設定

必ず、管理者のパスワードを変更してくださ い。パスワードは下記のファイルにあります デフォルトは「mita」これを必ず変更してく ださい。""で囲まれた中がパスワードです。 半角で入れてください

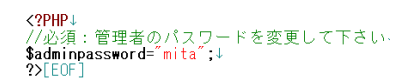

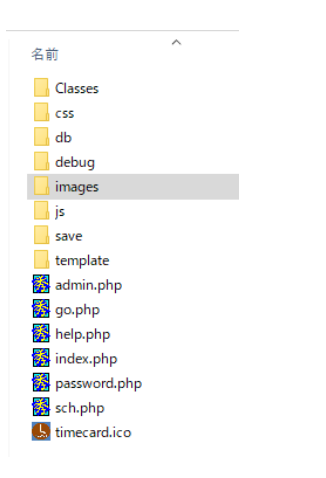

#### 使い方

ユーザ admin、登録したパスワードでログイン してください。 機能は、新規ユーザ登録、ユーザ削除、タイム カードデータダウンロードです

新規ユーザ登録 ID 半角です 名前 全角 パスワード 半角 部署 任意 表示順位 一覧出力のときの表示順 位です。任意の数字を入れてくださ い ユーザ削除 ユーザを削除しますがタームカード のデータは削除しません。 タイムカードデータダウンロード 年月を指定して送信を押してくださ い。CSVでデータがダウンロードさ

#### タイムカード設定

れます

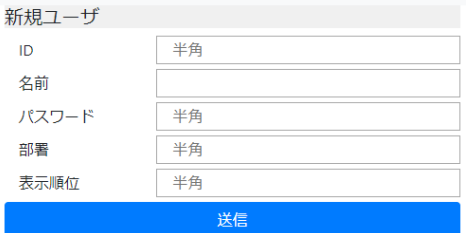

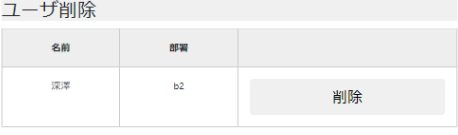

送信

タイムカードデータ ダウンロード

2019年 1月 1